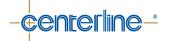

## Accessing Documents on the CenterLine® Website

The Website contains:

General Public Documents only (these documents are also available under the "Product Documentation" tab on the CenterLine<sup>®</sup> Documentation Portal. See page 2).

1. To access the CenterLine<sup>®</sup> website, go to: www.cntrline.com →

Then, choose one of the following:

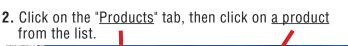

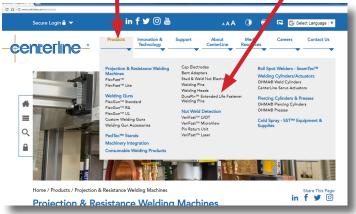

**3.** <u>Related Documents</u> are at the bottom of the page, (after general product information).

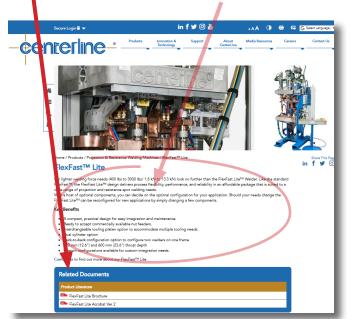

2. Click on the "<u>Support</u>" tab, then choose "<u>Documentation</u>" from the list.

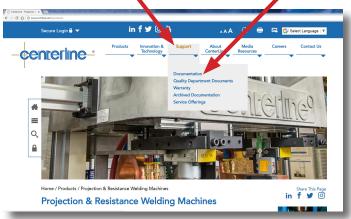

 Scroll down the list and click on the desired document. The <u>documents</u> are grouped by categories of products.

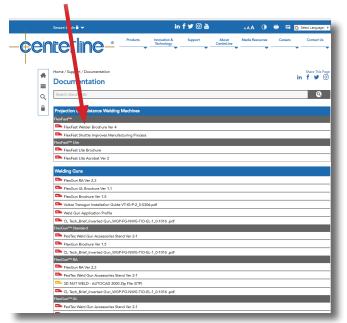

connecting needs with capabilities

## www.cntrline.com

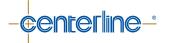

## Accessing Documents on the **CenterLine® Documentation Portal**

The Documentation Portal requires an access password. It contains:

Product Documentation tab (includes General Public **Documents** from the website, and **Non-public Documents**. Some access may be restricted by CenterLine<sup>®</sup>).

Customer Sites tab (contains equipment specific information)

**1.** To access the CenterLine<sup>®</sup> Documentation Portal, go to:

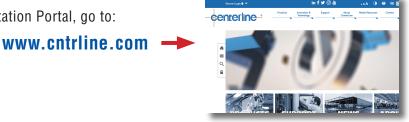

2. Click on the "Secure Login" at the top of the screen, then choose "Documentation Portal" from the drop-down list.

| Documentation Portal<br>FTP Site Products Innovation & Support About Media Resources Careers Contact Us | Se | ecure Login 🔒 🔻 |   |          | ir                         | f 🎔 🗿 🛗 |                     | A A A     | $\bigcirc$ | <b>e s</b> | G Select Language |
|----------------------------------------------------------------------------------------------------|----|-----------------|---|----------|----------------------------|---------|---------------------|-----------|------------|------------|-------------------|
|                                                                                                    |    | TP Site         | 8 | Products | Innovation &<br>Technology | Support | About<br>CenterLine | Media Res | ources     | Careers    | Contact Us        |

**3.** Type in your <u>User Name</u> and <u>Password</u> (provided by <u>IS</u> or <u>Documentation Dept.</u> at CenterLine<sup>®</sup>). Click on the <u>"OK"</u> button.

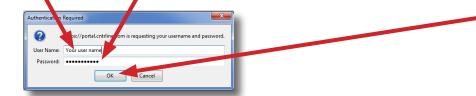

**4.** Once logged in, choose one of the following tabs at the top or on the left of the screen:

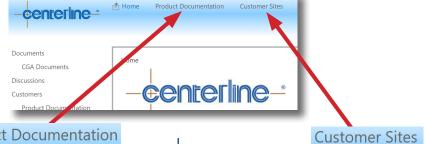

## **Product Documentation**

Contains **public** (also posted on the CenterLine® website) and non-public documents, such as:

- Flyers, Brochures
- Product Guides
- Service Instructions and User Guides
- User Manuals and technical information

Note: Access to some of these documents may be restricted by CenterLine<sup>®</sup>.

Contains customer accounts and information that has been provided to customers based on job/project numbers.

5. Choose the job/project number from the menu on the left. Then, select

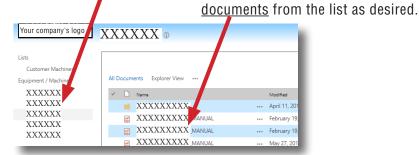

If you experience issues accessing the CenterLine<sup>®</sup> documents, please contact your CenterLine<sup>®</sup> Account Manager, or email documentation@cntrline.com.